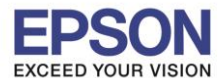

<u>้ สำหรับรุ่น L100 , L200 , L800</u> (ต้องกดจากหน้าเครื่องพิมพ์เท่านั้น)

1. ปิดเครื่องพิมพ์

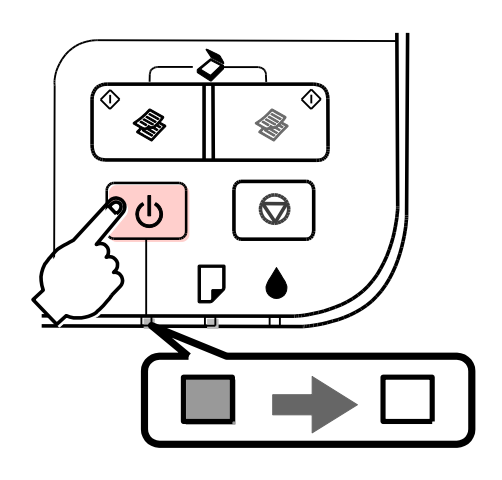

2. ใส่กระดาษที่เครื่องพิมพ์

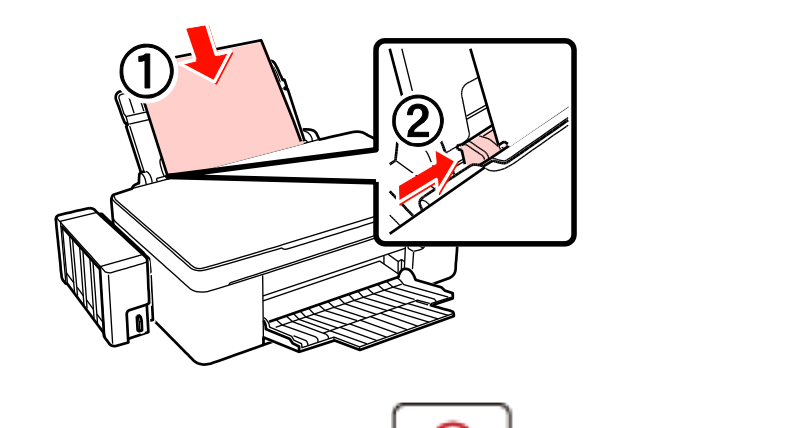

3. กดปุ่มสัญญาลักษ์หยดหมึก (  $\bigcirc$  ) ค้างไว้ พร้อมเปิดเครื่อง ( برام الله ) หลังจากไฟปุ่มเปิดเครื่องติด

ให้กดค้างไว้อีก 3 วินาที แล้วจึงเอามือออก

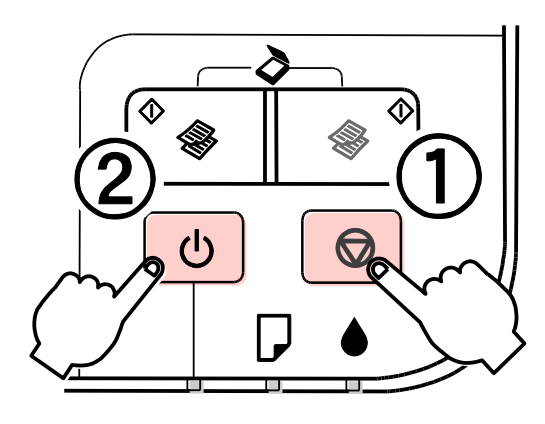

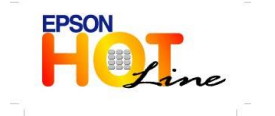

 **สอบถามขอ้ มลู การใชง้านผลติ ภณั ฑแ์ ละบรกิ าร โทร.0-2685-9899**

 **เวลาท าการ : วันจันทร์ – ศุกร์ เวลา 8.30 – 17.30 น.ยกเว้นวันหยุดนักขัตฤกษ์ [www.epson.co.th](http://www.epson.co.th/)**

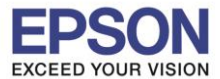

2

\_\_\_\_\_\_\_\_\_\_\_\_\_\_\_\_\_\_\_\_\_\_\_\_\_\_\_\_\_\_\_\_\_\_\_\_\_\_\_\_\_\_\_\_\_\_\_\_\_\_\_\_\_\_\_\_\_\_\_\_\_\_\_\_\_\_\_\_\_\_\_\_\_\_

4. จะแสดงข้อความดังนี ้

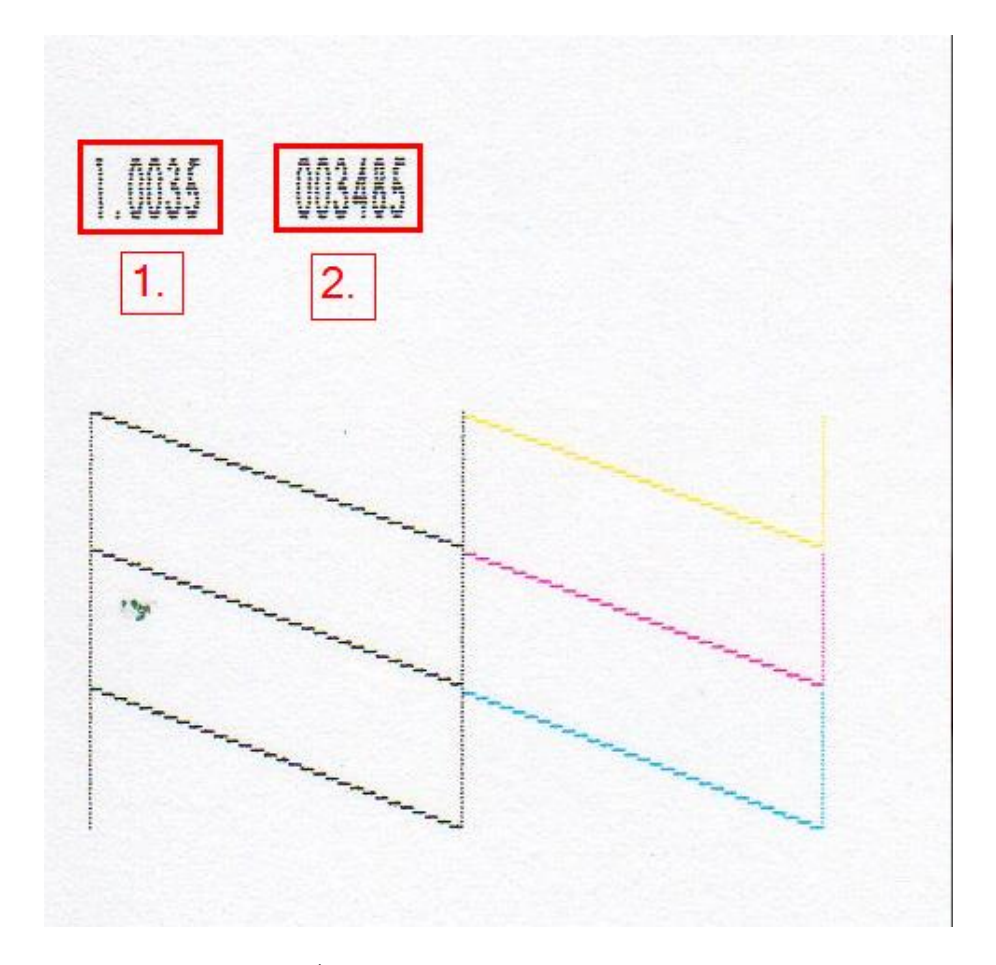

- 1. แสดงเวอร์ชั่นของ Firmware
- 2. แสดงปริมาณงานพิมพ์ทั้งหมดของเครื่องพิมพ์

**ส ำหรับรุ่น L110 , L210 , L300 , L350 , L355**

- วิธีที่ 1 วิธีเดียวกับรุ่น L100 , L200 , L800
- วิธีที่ 2 ผ่านไดร์เวอร์

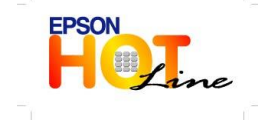

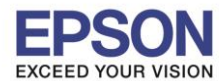

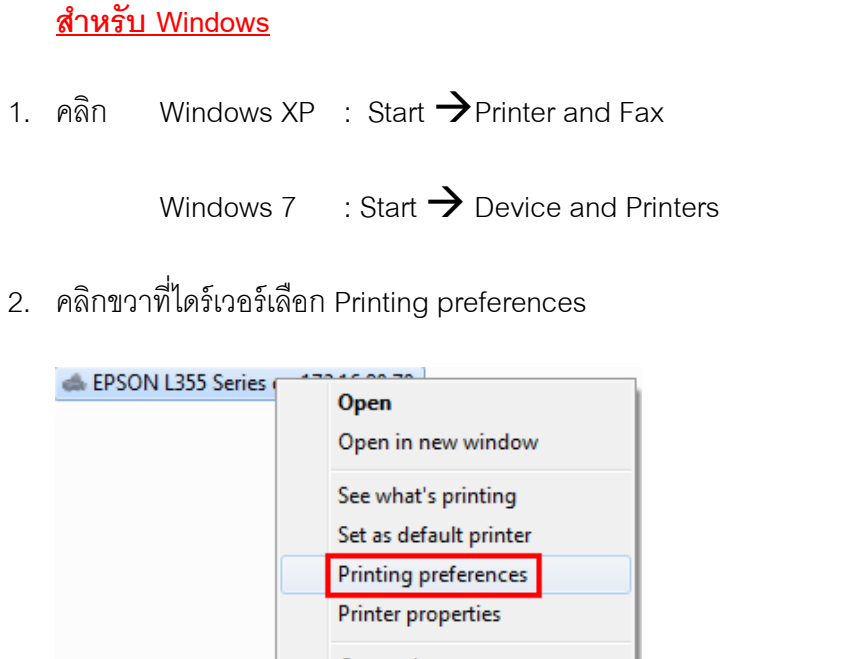

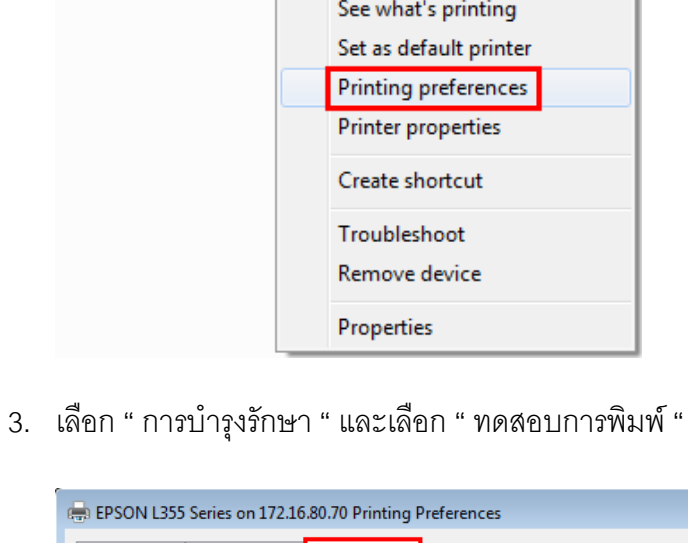

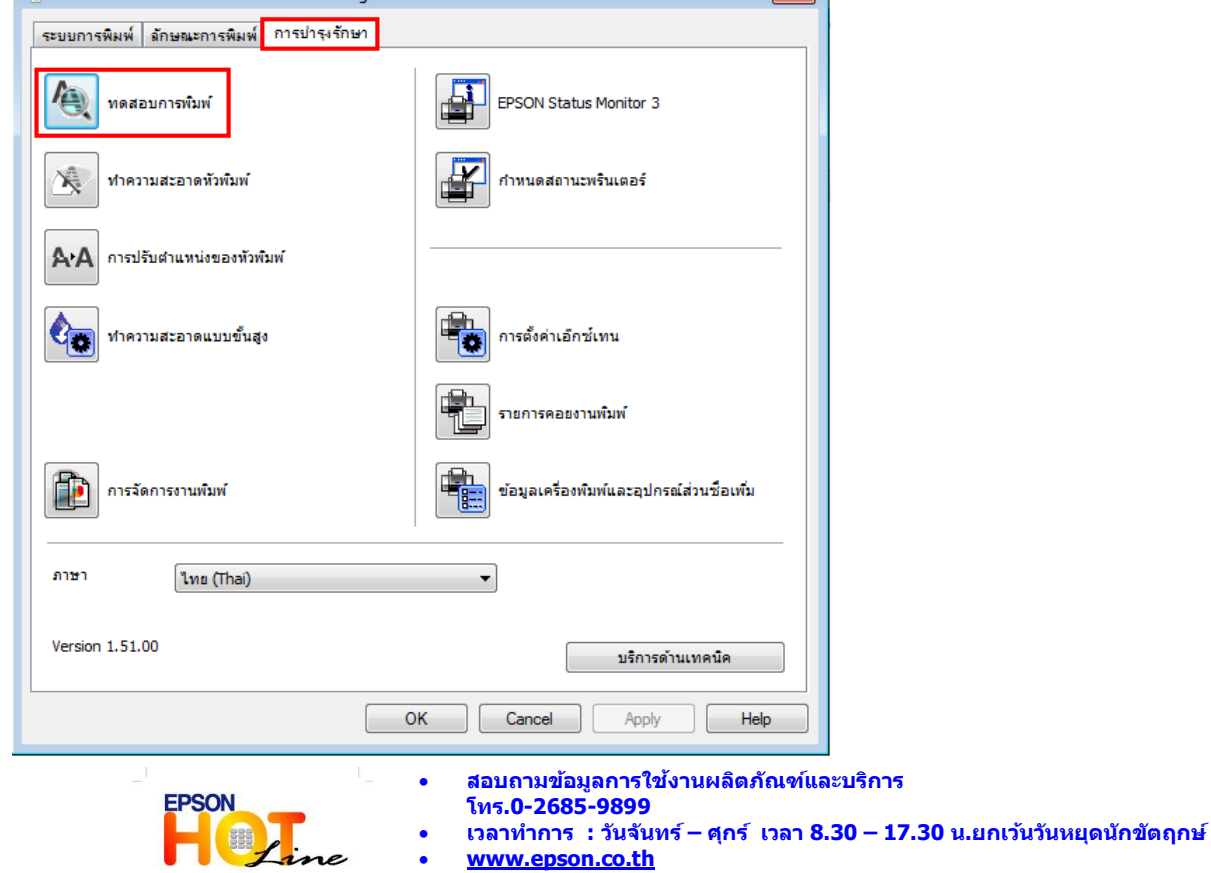

**EPSON THAILAND / Mar. 2012**

 $\sqrt{1}$ 

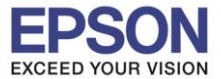

4. เลือก "พิมพ์"

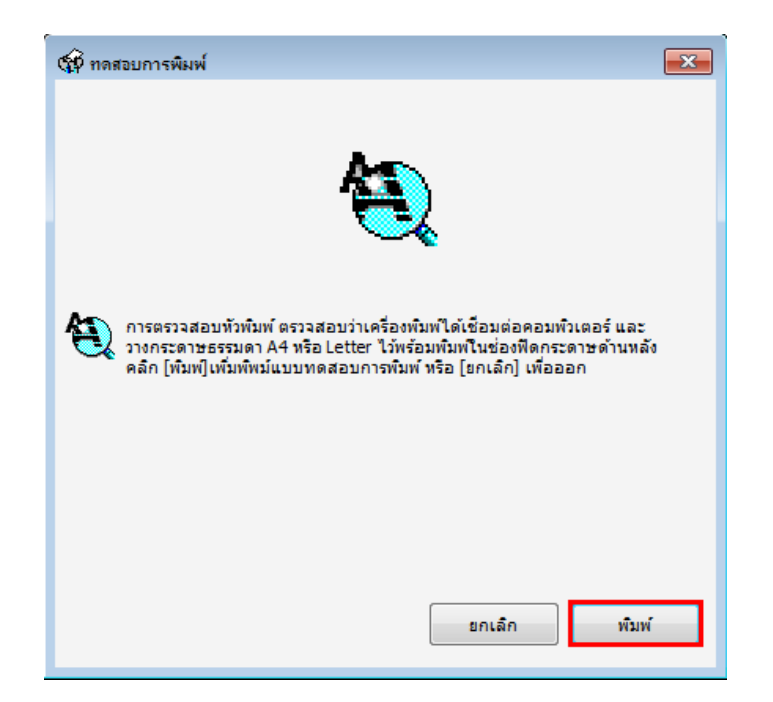

5. จะแสดงข้อความดังนี ้

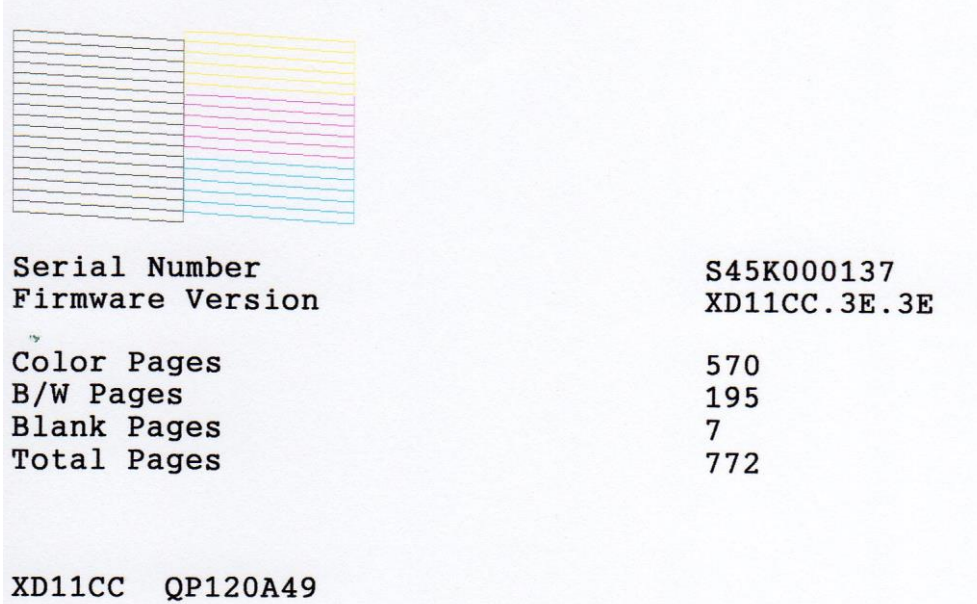

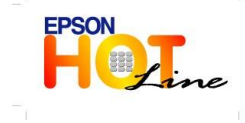

 **สอบถามขอ้ มลู การใชง้านผลติ ภณั ฑแ์ ละบรกิ าร โทร.0-2685-9899**

- **เวลาท าการ : วันจันทร์ – ศุกร์ เวลา 8.30 – 17.30 น.ยกเว้นวันหยุดนักขัตฤกษ์**
	- **[www.epson.co.th](http://www.epson.co.th/)**

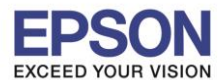

## **ส ำหรับ Mac OS X**

1. คลิก Apple  $\rightarrow$  System preferences

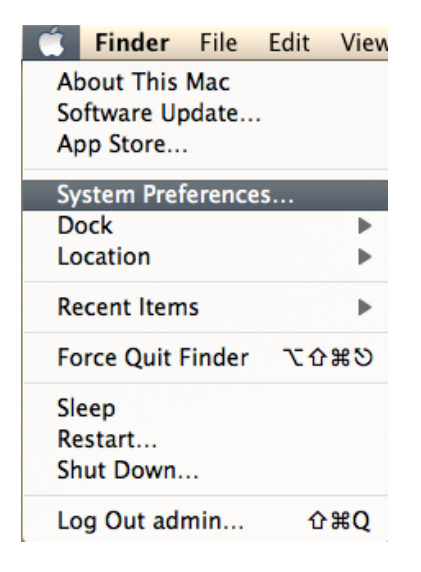

2. ดับเบิ้ลคลิก Print & Scan

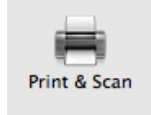

3. ดับเบิ ้ลคลิกที่ไดร์เวอร์

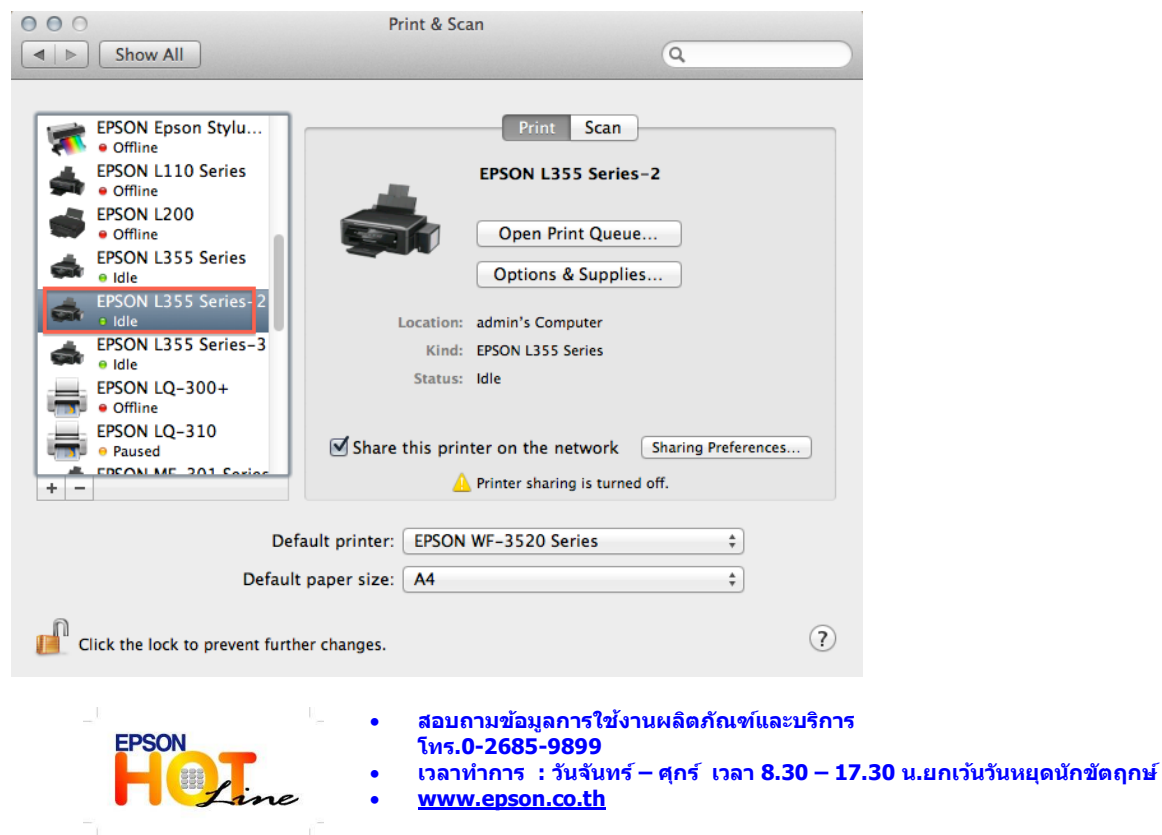

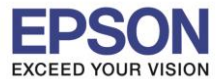

4. เลือก " Printer Setup "

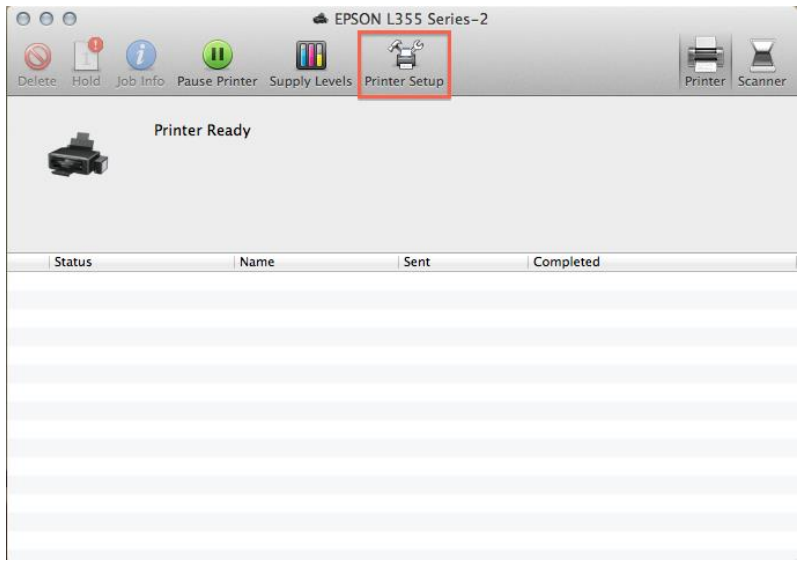

5. เลือก " Utility " และเลือก " Open Printer Utility "

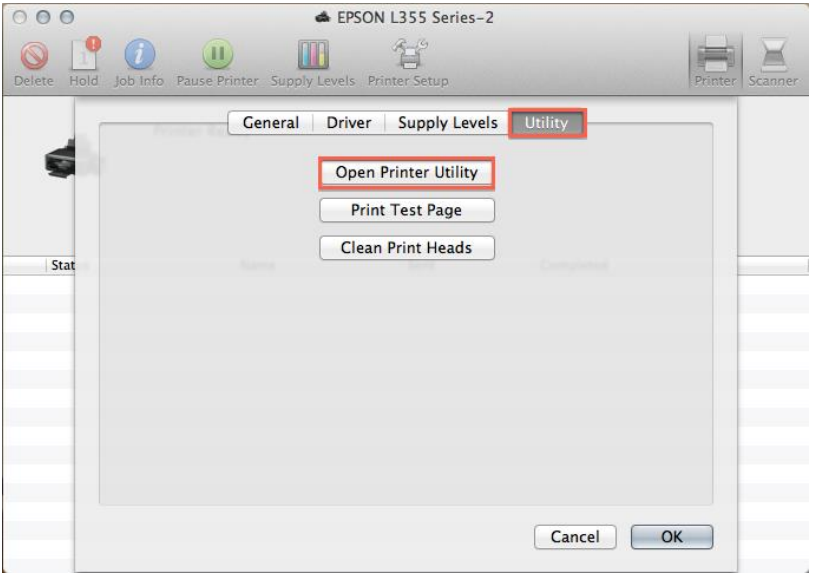

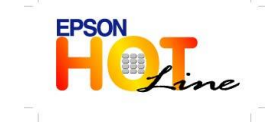

 **สอบถามขอ้ มลู การใชง้านผลติ ภณั ฑแ์ ละบรกิ าร โทร.0-2685-9899**

- 
- **เวลาท าการ : วันจันทร์ – ศุกร์ เวลา 8.30 – 17.30 น.ยกเว้นวันหยุดนักขัตฤกษ์ [www.epson.co.th](http://www.epson.co.th/)**
	- **EPSON THAILAND / Mar. 2012**

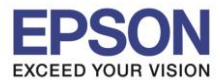

6. เลือก " Nozzle Check "

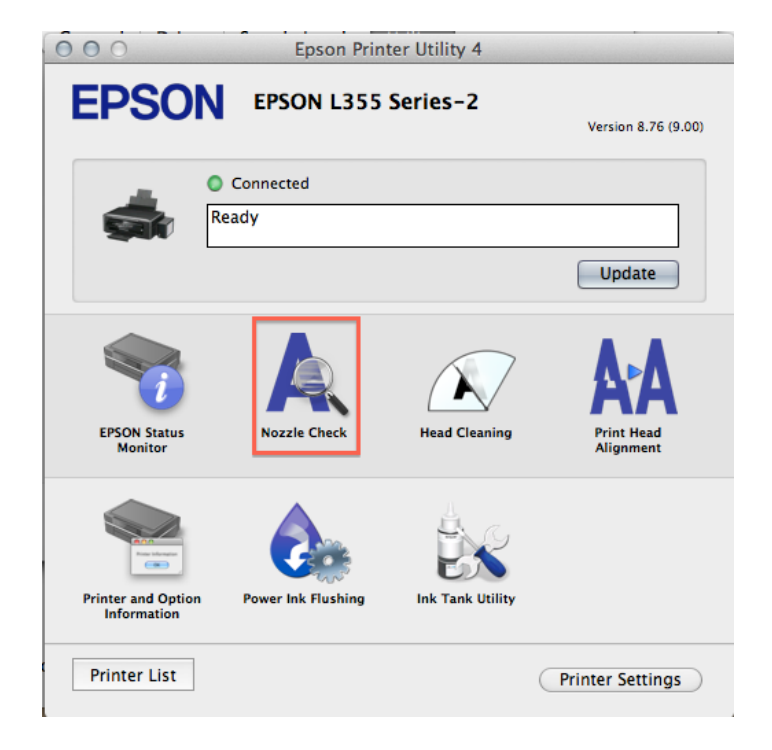

7. เลือก " Print "

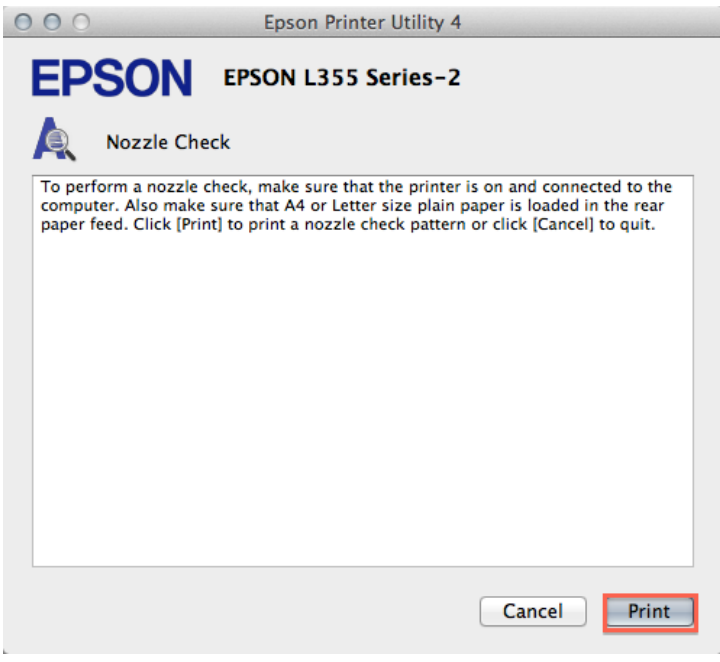

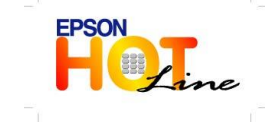

- **สอบถามขอ้ มลู การใชง้านผลติ ภณั ฑแ์ ละบรกิ าร**
	- **โทร.0-2685-9899**
- **เวลาท าการ : วันจันทร์ – ศุกร์ เวลา 8.30 – 17.30 น.ยกเว้นวันหยุดนักขัตฤกษ์ [www.epson.co.th](http://www.epson.co.th/)**
	- **EPSON THAILAND / Mar. 2012**

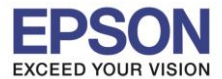

8. จะแสดงข้อความดังนี ้

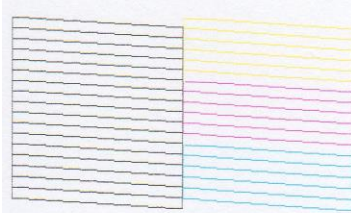

Serial Number **Firmware Version** 

Color Pages **B/W Pages Blank Pages Total Pages** 

570 195  $7\overline{ }$ 

772

S45K000137

XD11CC.3E.3E

XD11CC QP120A49

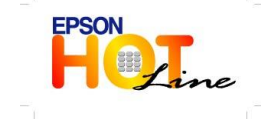

 **สอบถามขอ้ มลู การใชง้านผลติ ภณั ฑแ์ ละบรกิ าร โทร.0-2685-9899 เวลาท าการ : วันจันทร์ – ศุกร์ เวลา 8.30 – 17.30 น.ยกเว้นวันหยุดนักขัตฤกษ์ [www.epson.co.th](http://www.epson.co.th/)**